# 平成25年5月送信分の 障害福祉サービスの請求について

# 愛知県国民健康保険団体連合会 事業部 介護福祉課

<目次>

1.地域区分について・・・・・・・2ページ

◆愛知県国民健康保険団体連合会ホームページ

◆電子請求受付システム総合窓口

2. 請求ソフト(簡易入力・取込送信)のバージョンアップについて・・・・・・6ページ

#### ◆注意点

◆マニュアル・請求ソフトのダウンロード

- (1)マニュアルのダウンロード(保存)
- (2)マニュアルの解凍
- (3)請求ソフトのダウンロード(保存)
- (4)請求ソフトのバージョンアップ
- 3. 同じ月に1回目データの送信後、誤りに気づき修正して 再度送信する場合の処理方法・・・・・・・11ページ
	- ◆簡易入力システムでの取下げ方法
	- ◆取込み送信システムでの取下げ方法
- 4.前年度、制度改正時等のエラー事例・・・・・・・14ページ ◆事例1

### ◆事例2

#### ◆事例3

1. 地域区分について

 平成25年4月サービス提供分より、再び地域区分が変更となります。 そこで、4月11日(木)から愛知県国民健康保険団体連合会ホームページと 電子請求受付システムに「平成25年度 地域区分表」を掲載しました。確認し てください。

 なお、旧地域区分のまま請求されますと、全てのデータがエラーとなります。 障害者・障害児それぞれの地域区分表で確認のうえ、新しい地域区分を設定 して請求データを作成してください。

◆愛知県国民健康保険団体連合会ホームページ (http://www.aichi-kokuho.or.jp/) 介護福祉関係の皆様>障害福祉サービス事業所向け>障害福祉サービス費等の請求について

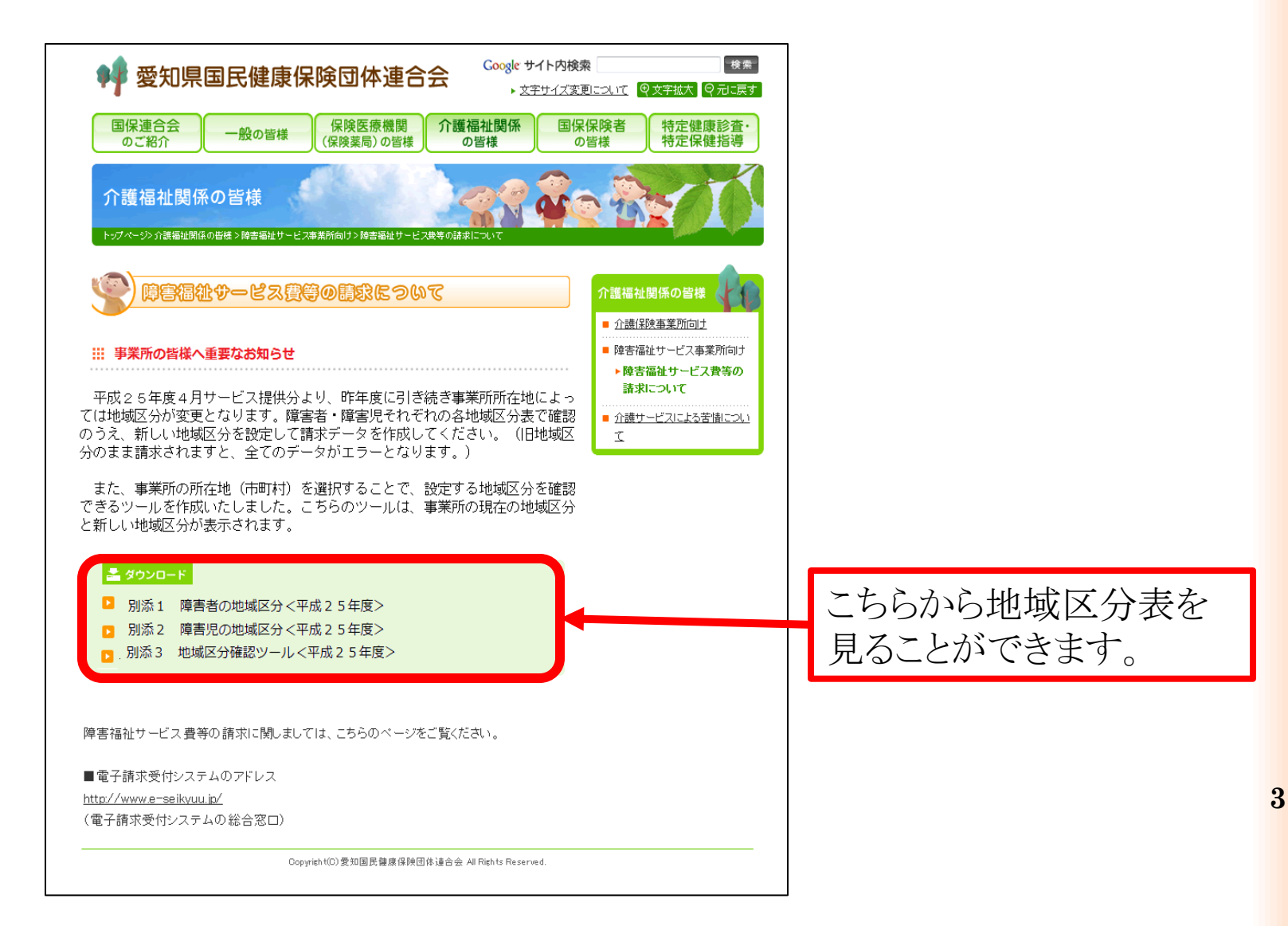

### ◆電子請求受付システム総合窓口 (http://www.e-seikyuu.jp/) ログイン後のお知らせ一覧 (更新日付 2013/04/11:タイトル「平成25年度 地域区分表」)

### **http://www.e-seikyuu.jp/** にアクセス

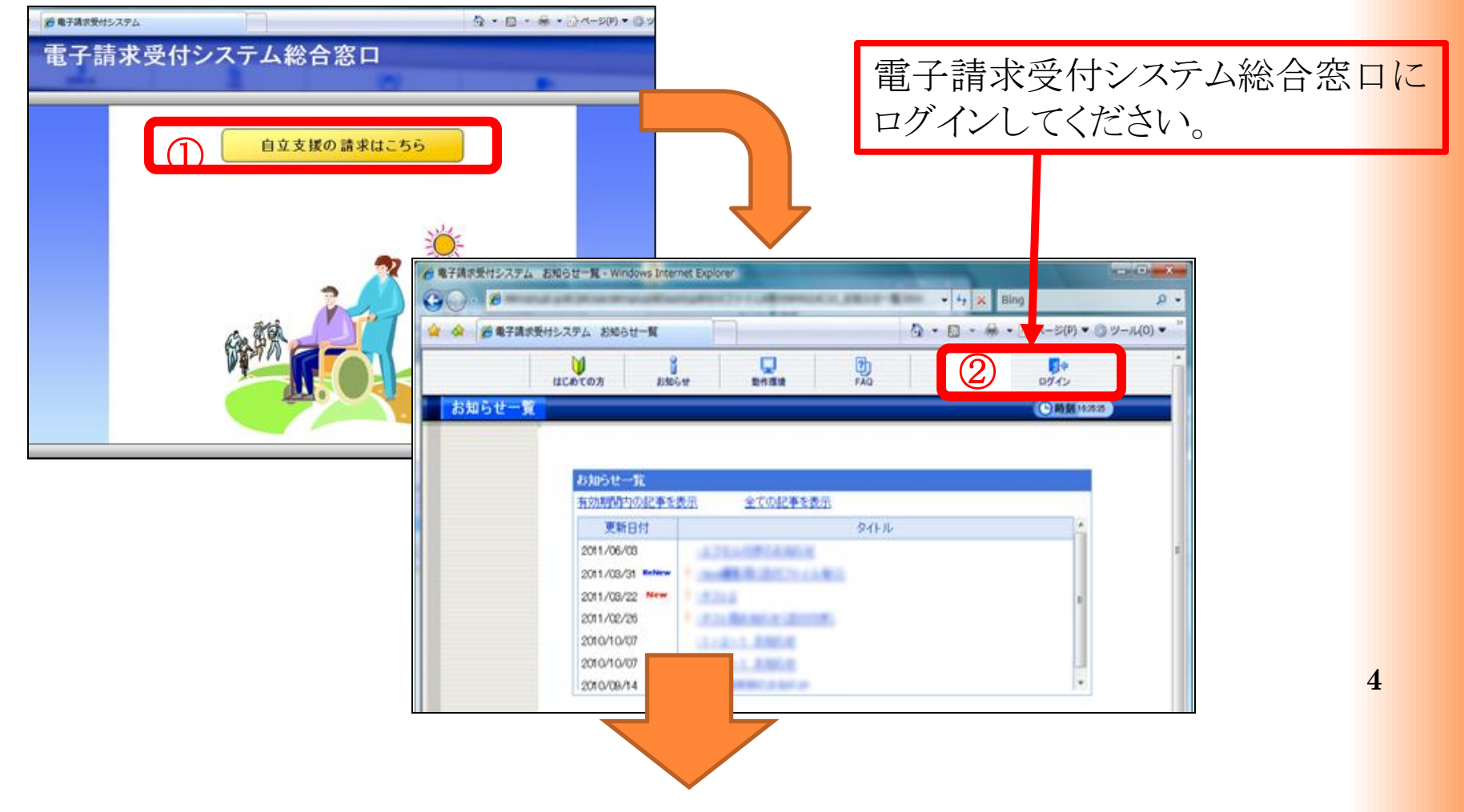

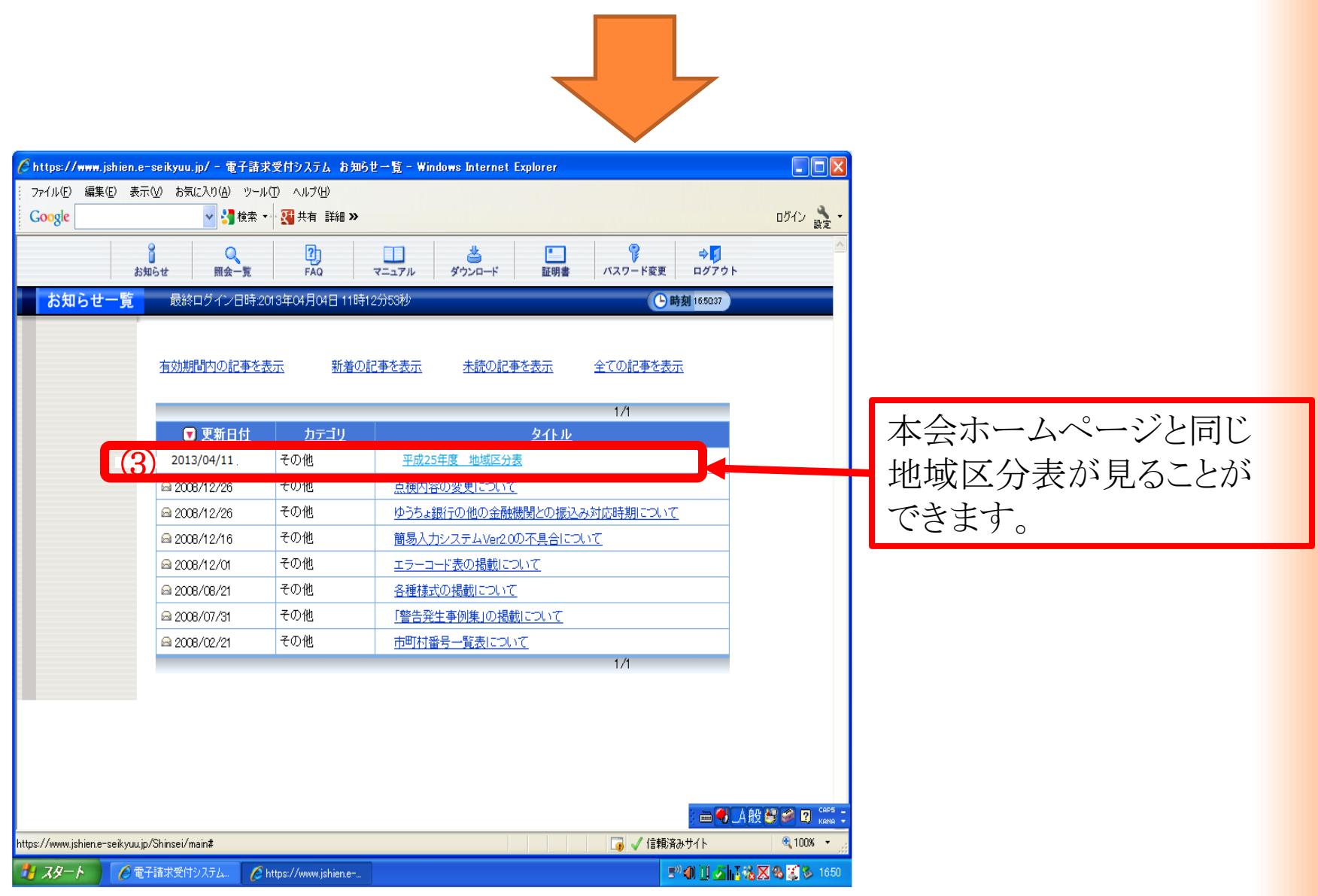

# 2.請求ソフト(簡易入力・取込送信)のバージョンアップについて ◆注意点

5月に送信する請求データは

ソフトのバージョンアップ終了後に作成してください。バージョンアップ前に 作成した請求データを送信すると、エラーとなる恐れがありますのでご注 意ください。

 なお、バージョンアップのリリースは4月15日にされております。電子請 求受付システムのお知らせ画面を確認の上、バージョンアップを行ってく ださい。

◆マニュアル・請求ソフトのダウンロード

### (1)マニュアルのダウンロード(保存)

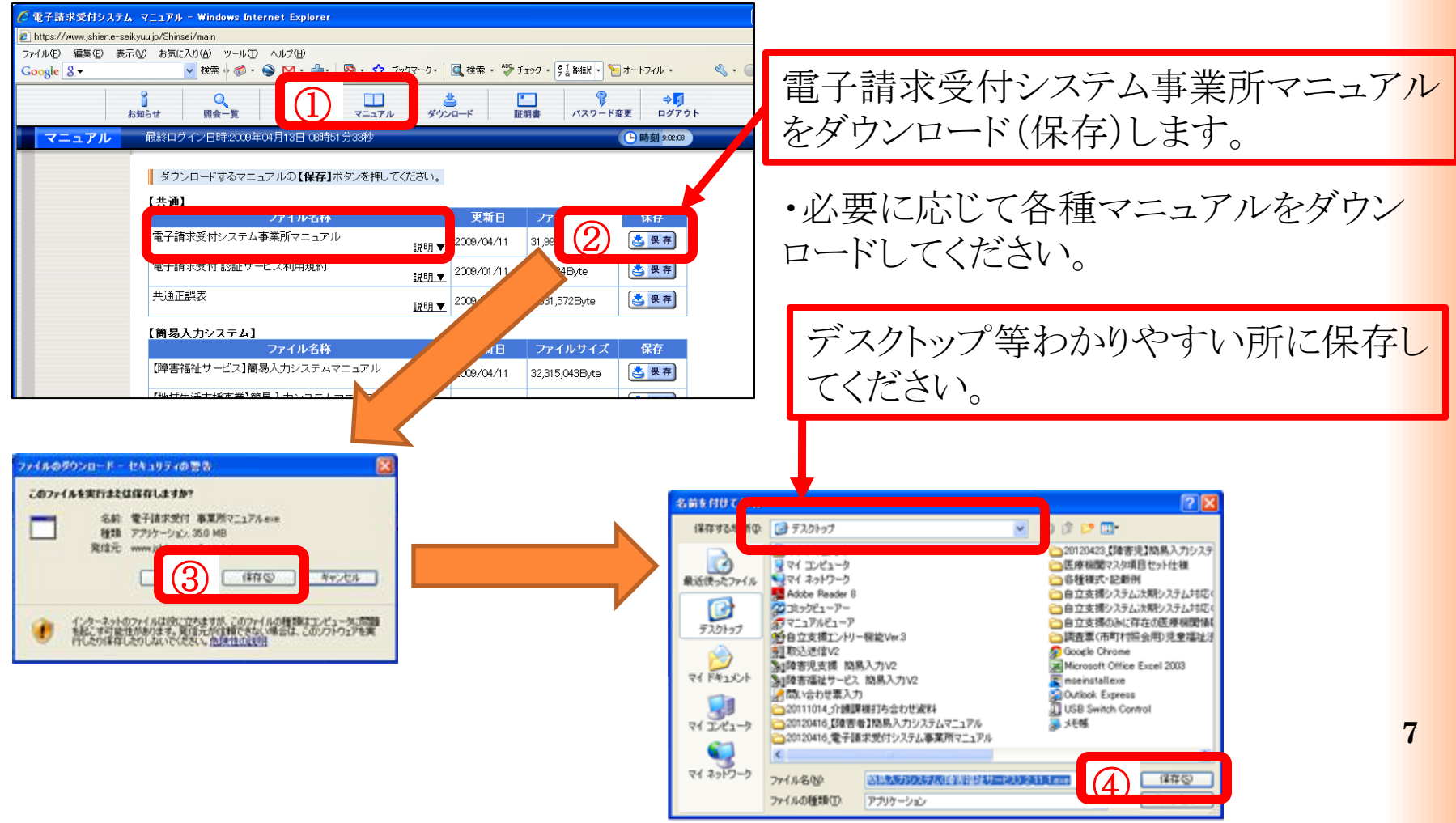

### (2)マニュアルの解凍

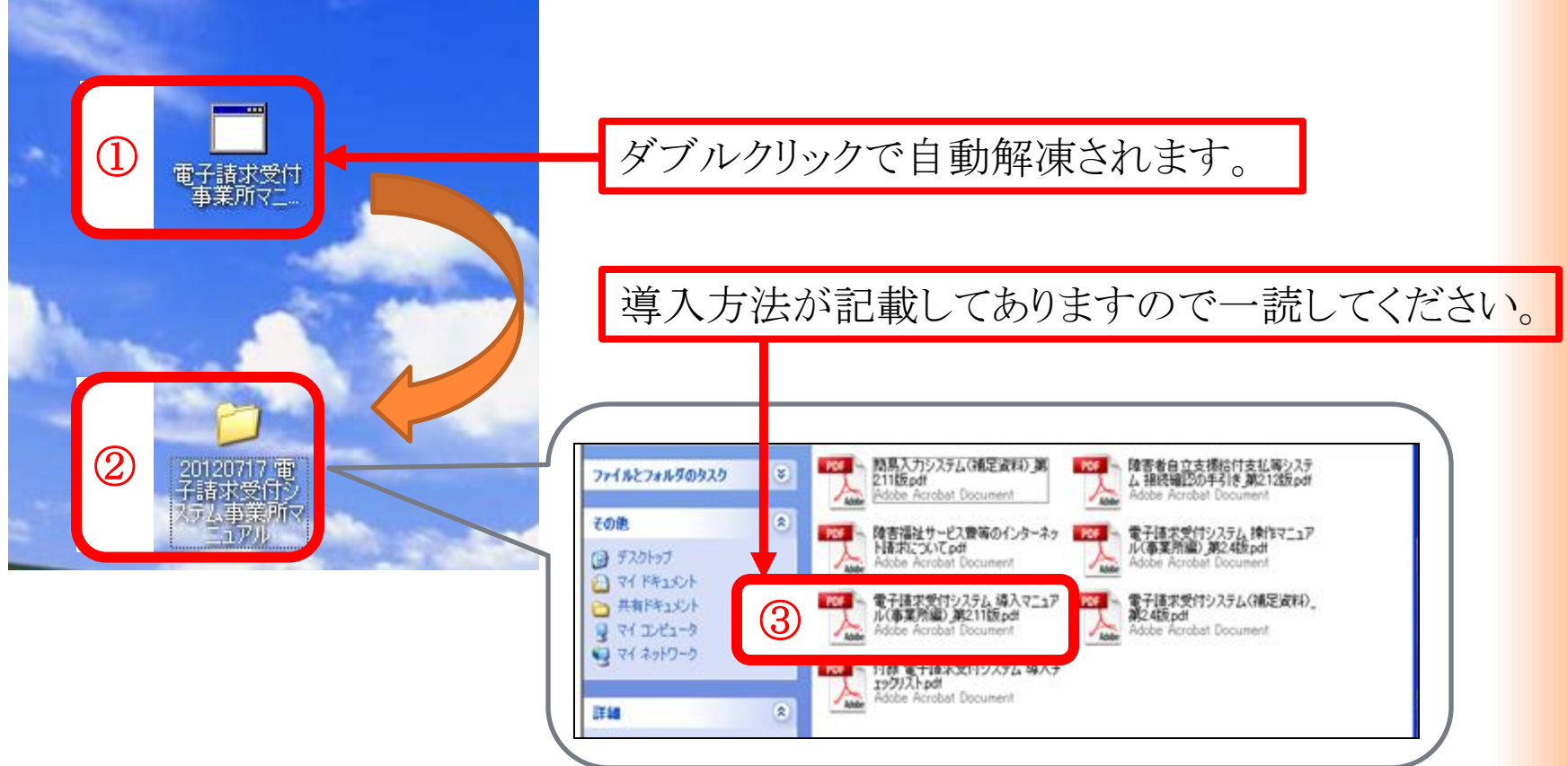

### (3)請求ソフトのダウンロード(保存)

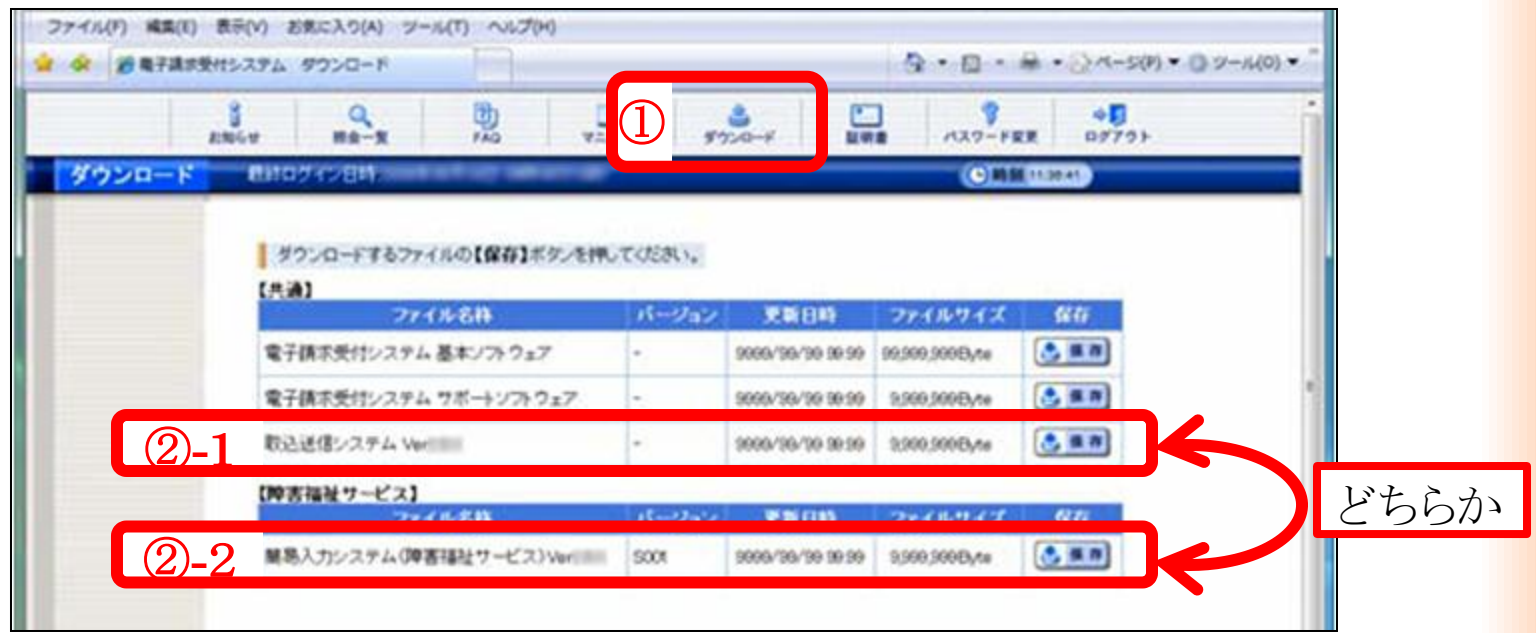

### (4)請求ソフトのバージョンアップ

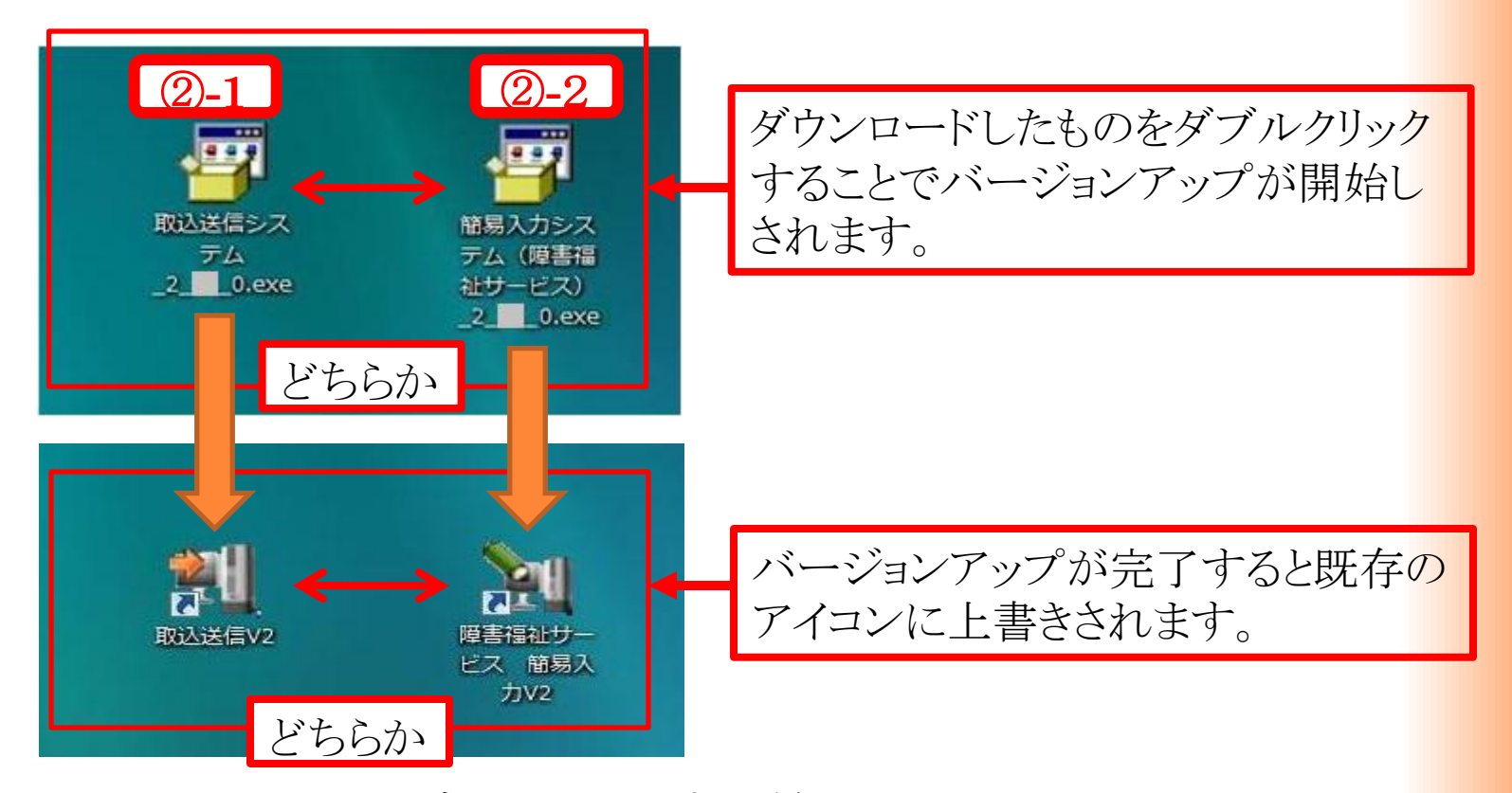

※以上でバージョンアップは終了です。 既存の入力情報は自動的に上書きされます。

3. 同じ月に1回目データの送信後、誤りに気づき修正して 再度送信する場合の処理方法(毎月1日~10日)

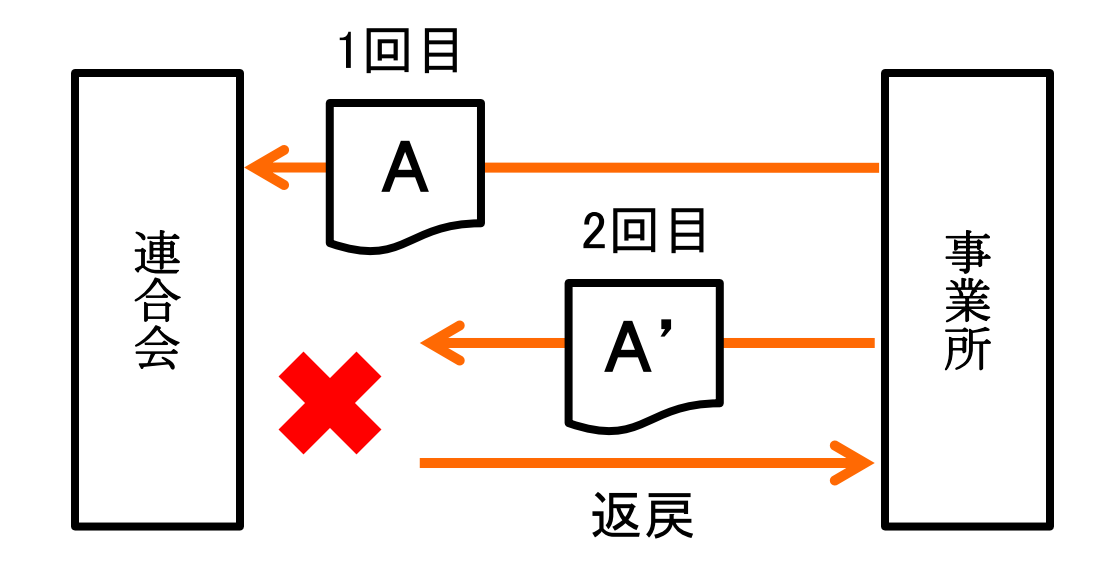

1回目のデータで審査し、支払われるため2回目に送信したデータは重複で返戻となります。 **(**エラーコード:**EC01)**

対策:1回目に間違ったデータを送信してしまった場合、送信したデータを取込送信システム 又は簡易入力システムにて取下げしてください。(取下げ方法は次ページから)

◆簡易入力システムでの取下げ方法

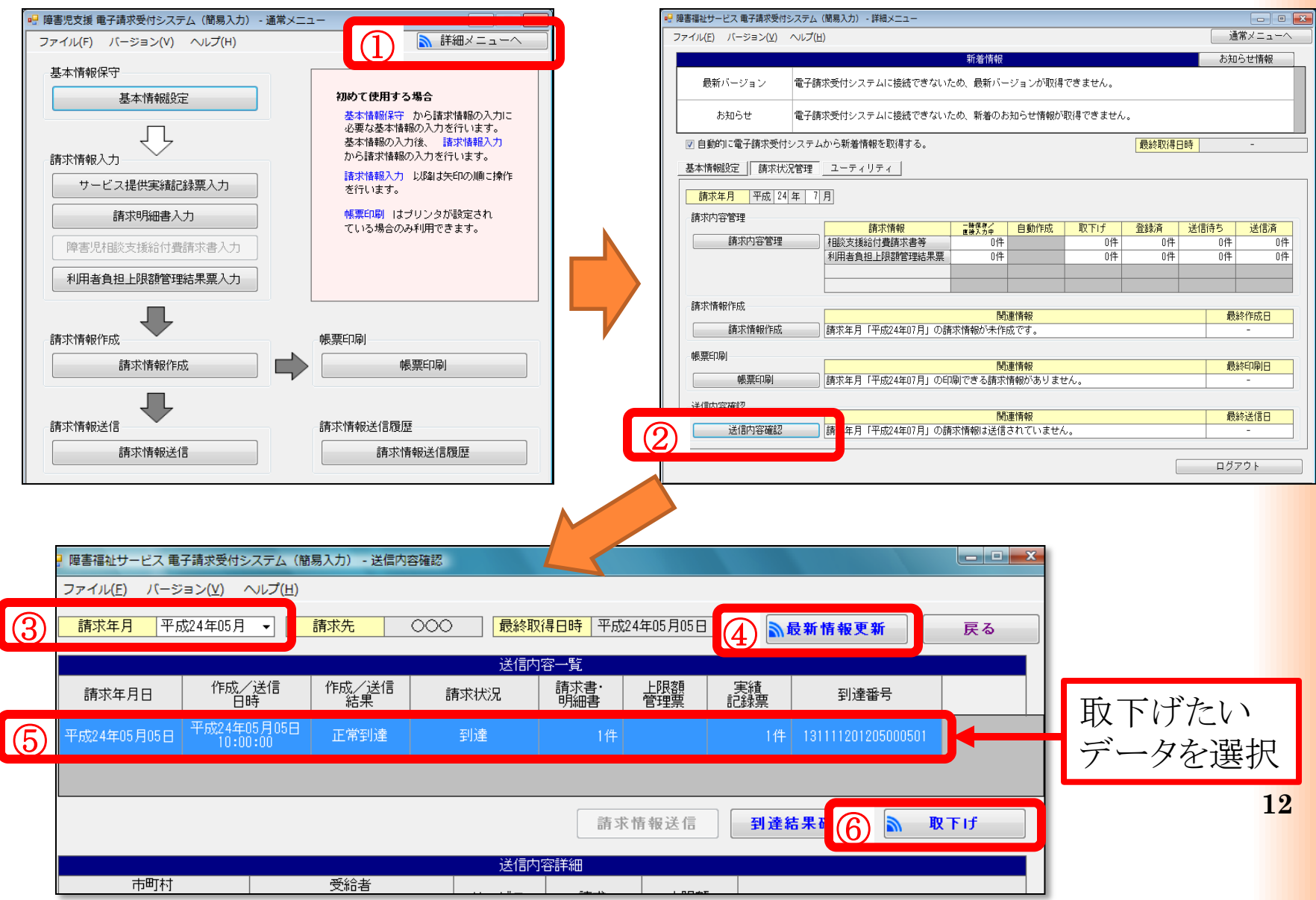

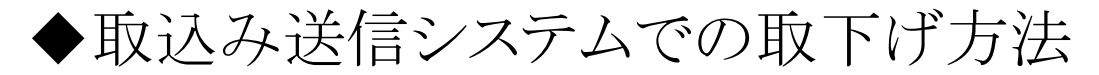

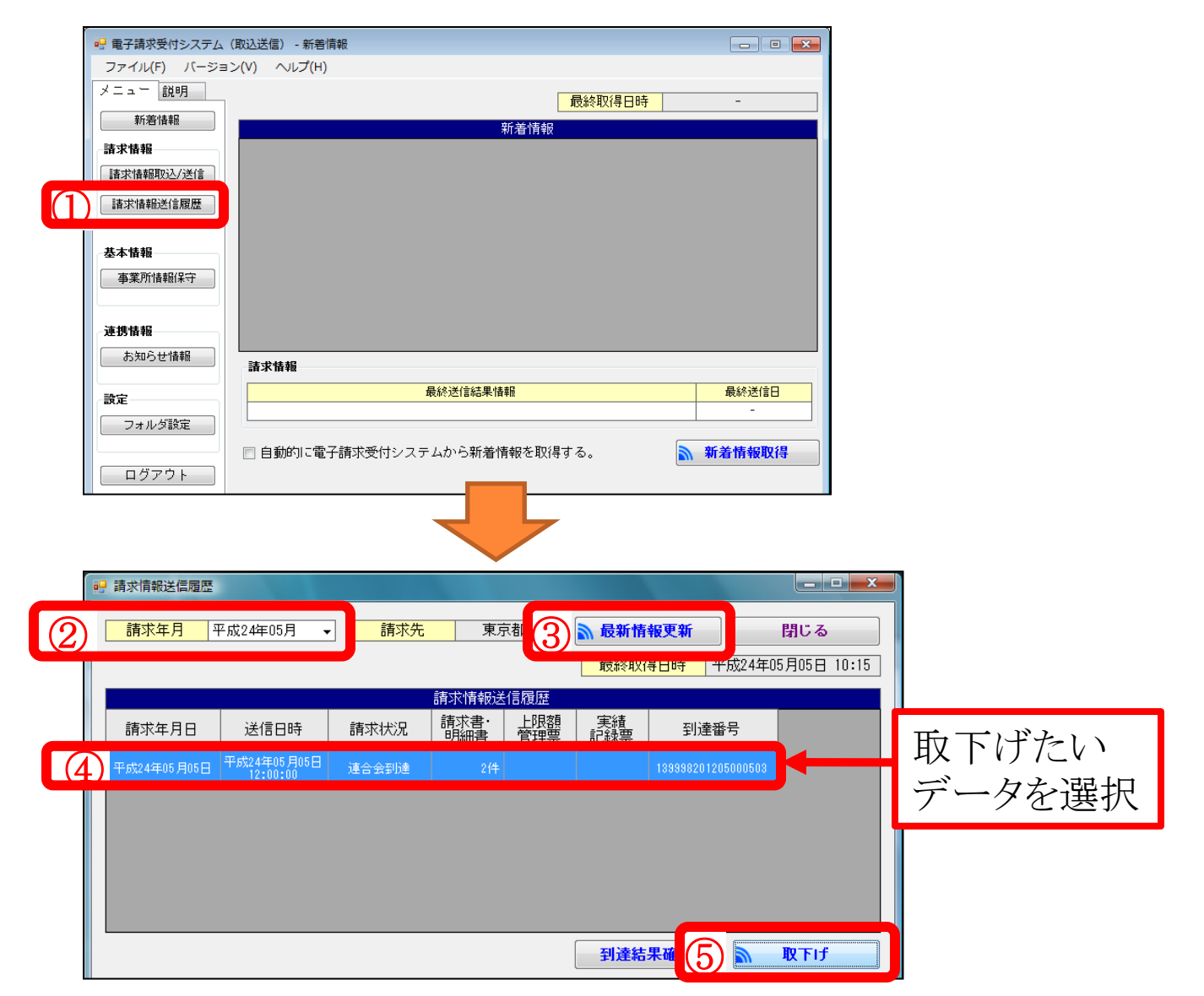

# 4.前年度、制度改正時等のエラー事例

◆事例1

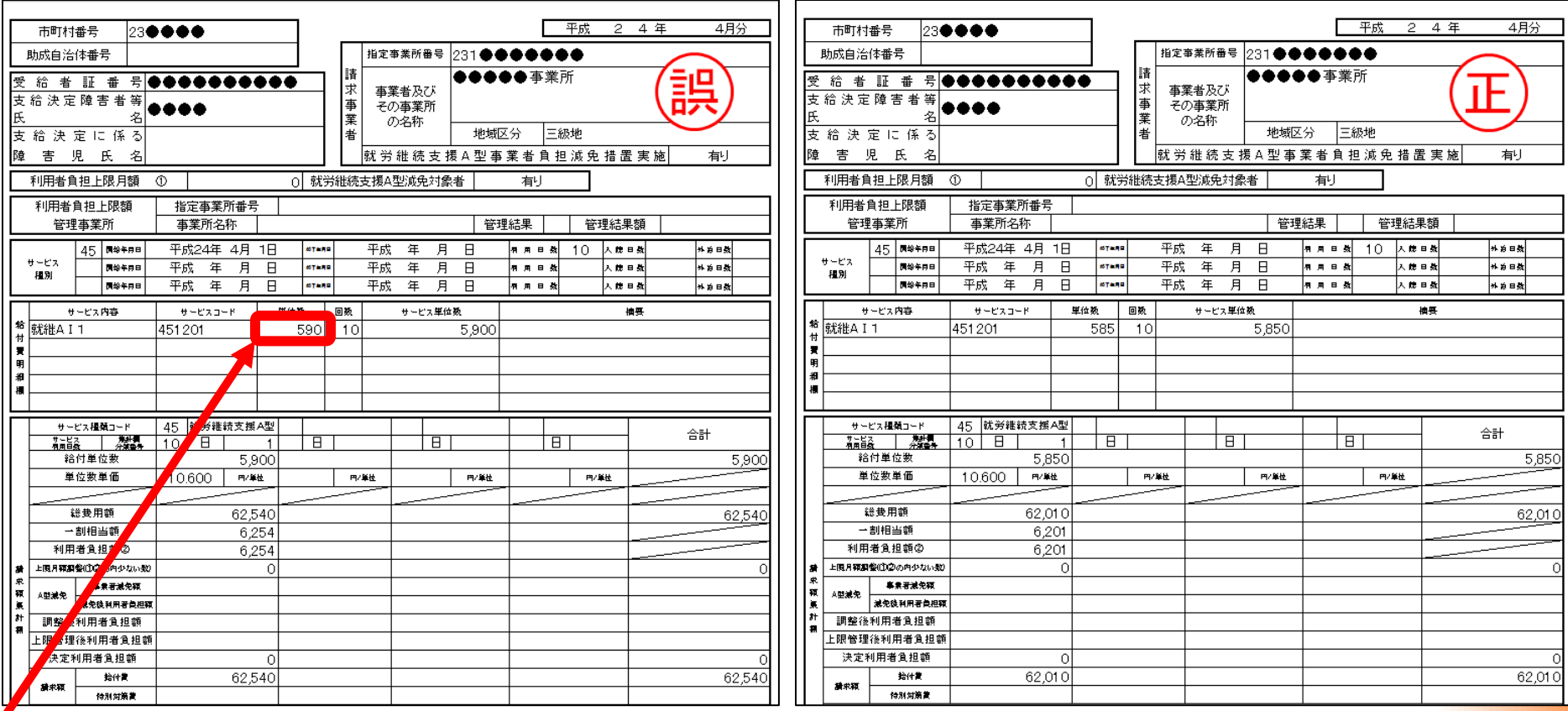

サービスコードの単位数が旧単位数のままです。厚生労働省ホームページにあるサービス コード表で確認のうえ、請求データを作り直してください。

※厚生労働省HP>政策について>分野別の政策一覧>福祉・介護>障害者福祉>障害者自立支援給付支払等システム 関係資料>報酬算定構造・サービスコード表等>平成25年4月施行分

**14**

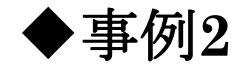

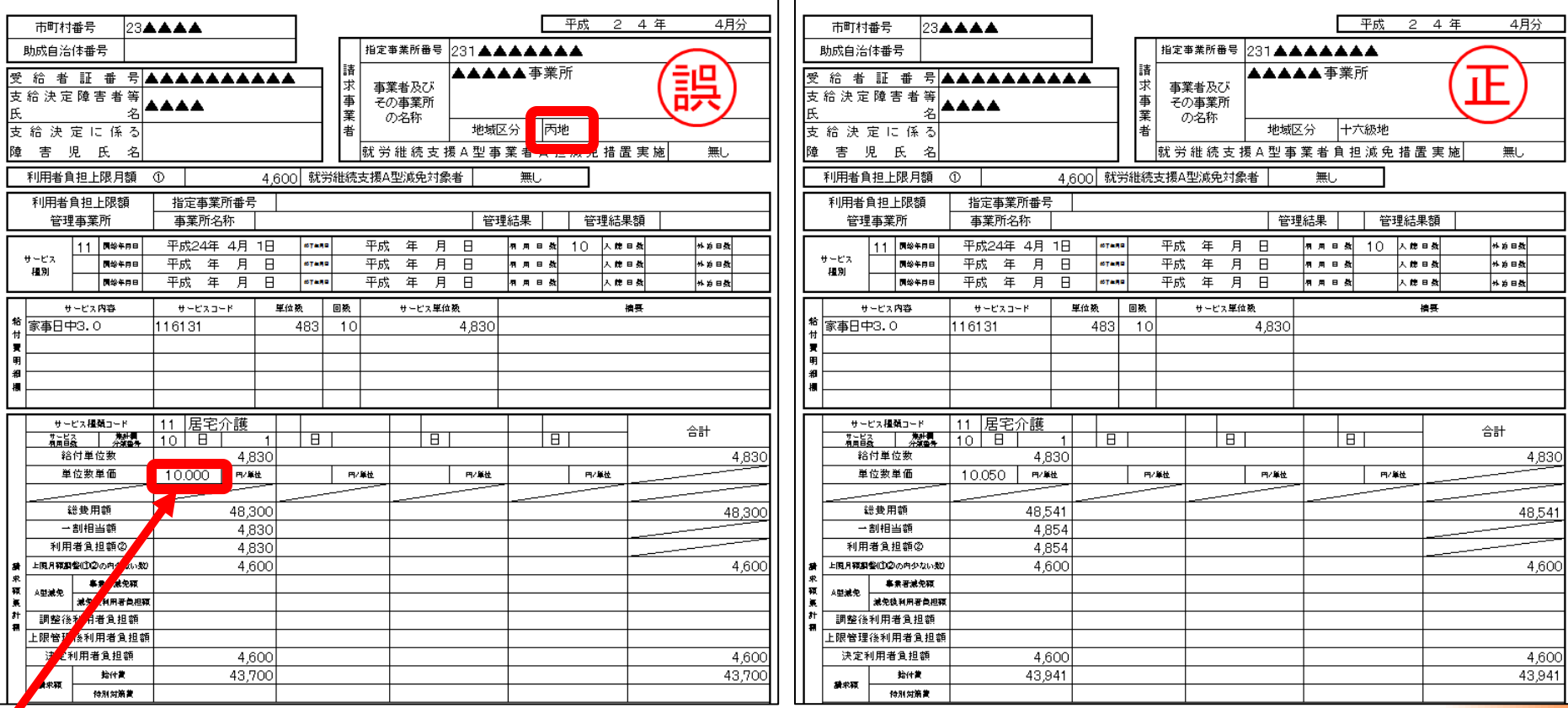

地域区分の設定が旧地域区分の為、単位数単価が誤っています。本会ホームページまた は電子請求受付システムお知らせ一覧に掲載してます地域区分表で確認のうえ、請求 データを作り直してください。

**15**

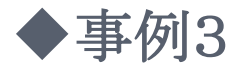

※取り下げ依頼(過誤申立)について

1度支払われたデータを修正したい場合は、市町村に取り下げ依頼**(**過誤申立**)**を してください。市町村と調整が取れた月に修正データを再請求してください。

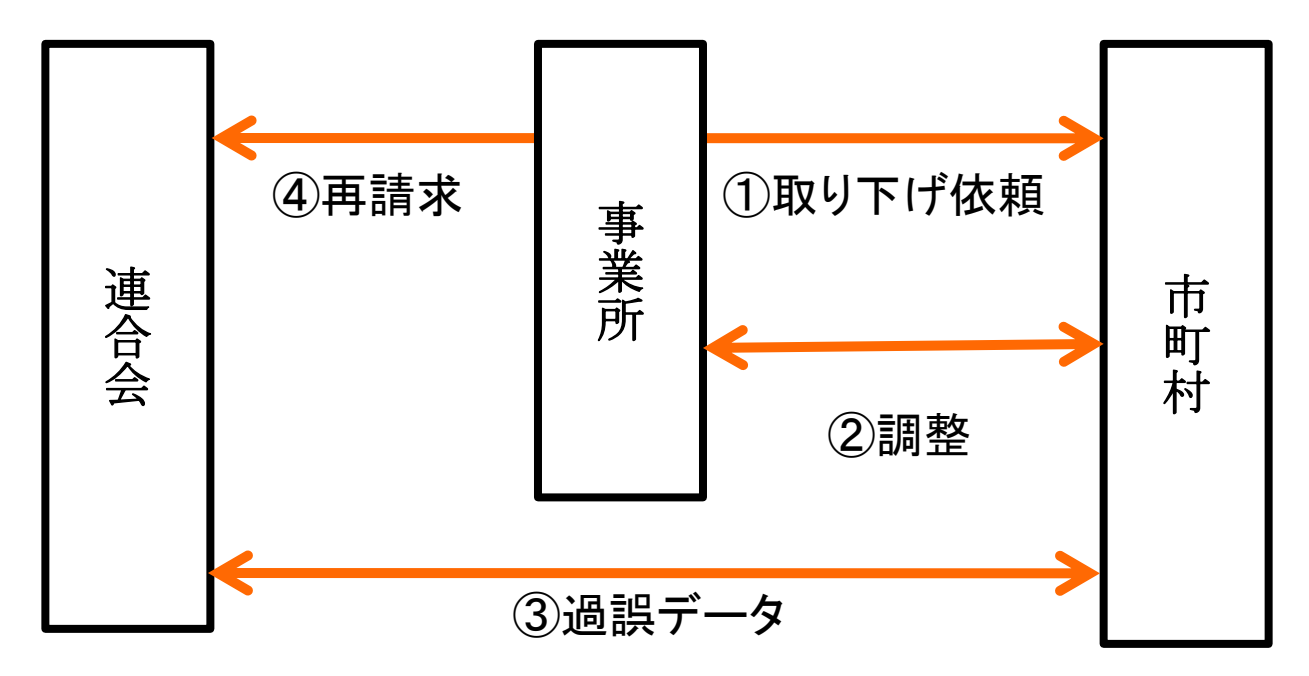

・ただし、取り下げ依頼**(**過誤申立**)**をしなかった場合、又は市町村と調整がとれなかった場合 は再請求しても返戻となります。**(**エラーコード:**ED01)**